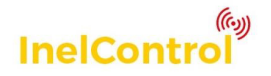

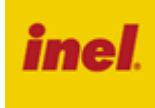

Sterownik ST-02IC jest urządzeniem systemu InelControl. Przeznaczony jest do sterowania dwoma punktami oświetleniowymi lub dwoma gniazdkami elektrycznymi.

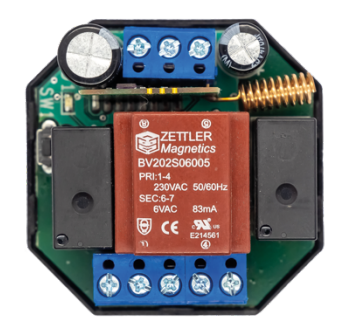

Sterowanie odbywa się za pośrednictwem centralki przy użyciu smartfona z zainstalowaną aplikacją InelControl. Po skonfigurowaniu urządzenie może być obsługiwane lokalnie w sieci wi-fi lub zdalnie przez Internet. Aktualny stan urządzenia przekazywany jest kanałem zwrotnym do centralki i wyświetlany w aplikacji.

#### **1 Wskazówki bezpieczeństwa**

#### **1.1 Wskazówki podstawowe**

Sterownik ST-02IC zostaje oddany do eksploatacji w stanie umożliwiającym bezpieczną instalację i użytkowanie, pod warunkiem przestrzegania wszystkich wskazówek zawartych w instrukcji obsługi oraz obowiązujących dla danego zastosowania (np. światło, gniazdko) ważnych przepisów bezpieczeństwa i zapobiegania wypadkom.

Przy instalacji i naprawie urządzeń elektrycznych powinny pracować tylko osoby wykwalifikowane i z uprawnieniami.

Przebudowa lub zmiany w sterowniku ST-02IC są niedopuszczalne. Naprawy gwarancyjne mogą być wykonywane tylko przez producenta. Przy naprawach pogwarancyjnych należy stosować tylko oryginalne części zamienne i akcesoria.

Bezpieczeństwo pracy dostarczonego sterownika ST-02IC gwarantowane jest tylko przy użytkowaniu zgodnym z ustaleniami producenta. Wartości graniczne podane w danych technicznych nie mogą być w żadnym przypadku przekroczone.

#### **1.2 Uzupełniające przepisy bezpieczeństwa**

Przy instalowaniu, uruchamianiu, konserwacji sterowania należy przestrzegać obowiązujących dla danego zastosowania (np. światło, gniazdko) ważnych przepisów bezpieczeństwa i zapobiegania wypadkom. Szczególnej uwagi wymagają następujące przepisy:

- **1. Przepisy przeciwpożarowe**
- **2. Przepisy zapobiegania wypadkom**

#### **1.3 Ogólne uwagi o zagrożeniach i środkach bezpieczeństwa**

Wyszczególnione uwagi są generalnymi wytycznymi przy stosowaniu sterowań INEL w połączeniach z innymi urządzeniami. Wskazań tych należy bezwzględnie przestrzegać przy instalowaniu i pracy urządzeń.

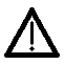

**UWAGA - Ostrzeżenie przed możliwymi uszkodzeniami sterowania lub innych wartości trwałych,**

**jeśli nie zostaną podjęte odpowiednie środki ostrożności.** • Przed zainstalowaniem sterowania należy sprawdzić mocowania wszystkich połączeń śrubowych.

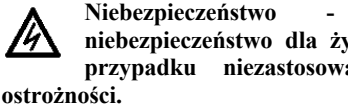

**Niebezpieczeństwo - Oznacza, że istnieje niebezpieczeństwo dla życia i zdrowia użytkownika w przypadku niezastosowania odpowiednich środków** 

- Przestrzegać obowiązujących dla danego zastosowania przepisów bezpieczeństwa i zapobiegania wypadkom.
- Montaż urządzenia ST-02IC należy wykonać z wymaganymi przez odpowiednie przepisy zabezpieczeniami i urządzeniami ochronnymi.
- Przy urządzeniach INEL ze stałym dopływem sieci do sterowania poza zabezpieczeniem bezpiecznikowym należy zastosować wyłącznik zapewniający bezpieczną przerwę napięciową (np. rozłącznik bezpiecznikowy), zainstalowany tak, aby wszystkie połączenia mogły być łatwo odłączone.
- Przewody i kable przewodzące należy regularnie sprawdzać na wypadek uszkodzeń izolacji i przerw miejscowych.
- W razie stwierdzenia uszkodzenia przewodów należy po natychmiastowym wyłączeniu zasilania sieci uszkodzone przewody wymienić.
- Przed załączeniem konieczne jest sprawdzenie zgodności dopuszczalnego napięcia urządzenia z miejscowym napięciem zasilania.

#### **1.4 Ostrzeżenie – ważne dla bezpieczeństwa osób:**

- nie pozwól dzieciom bawić się urządzeniami sterowania;
- trzymaj urządzenia zdalnego sterowania poza zasięgiem dzieci;
- przeprowadź szkolenie i poinstruuj użytkowników o sposobie obsługi urządzenia oraz o grożących niebezpieczeństwach związanych z jego użytkowaniem. Osoby można uznać za przeszkolone jeżeli pracodawca, administrator lub właściciel zezwolił im uruchamiać urządzenie oraz poinstruował je jak należy je użytkować.

#### **2 Instrukcja montażu**

#### **2.1 Opis**

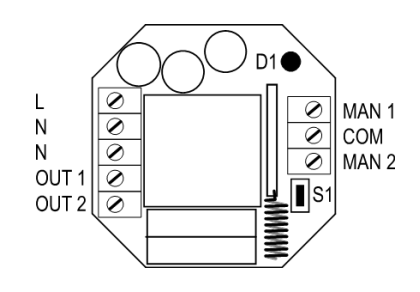

Rys. 1 Widok sterownika

#### **Opis wyprowadzeń:**

**L** – zasilanie - przewód L instalacji (brązowy)

**N** – zasilanie - przewód N instalacji (niebiesk)

**N** – wyjście - przewód N do odbiornika (niebieski) **OUT 1** – wyjście - przewód L do odbiornika 1(brązowy) **OUT 2** – wyjście - przewód L do odbiornika 2(brązowy)

**MAN 1** – wejście sterowania 1 – łącznik monostabilny **COM** – wejście sterowania wspólny – łącznik monostabilny **MAN 2** – wejście sterowania 2 – łącznik monostabilny

#### **2.2 Montaż sterownika w puszce z gniazdkiem sieciowym**

# $\Omega$  $|\phi|_{\mathcal{O}}$  $\frac{2}{\sqrt{11}}$ MAN 2<br>COM<br>MAN 1  $|\infty|$ PF  $\mathbf{I}$

Rys. 2 Podłączenie sterownika w puszce gniazdka sieciowego

- Wyłącz zasilanie w obwodzie, do którego będzie podłączony sterownik
- Otwórz puszkę, w której będzie montowany sterownik
- Podłącz zasilanie do zacisków L i N sterownika
- Podłącz pierwsze gniazdko do zacisków N i OUT 1 sterownika,
- Podłącz drugie gniazdko do zacisków N i OUT 2 sterownika
- Kołki uziemiające gniazdek połącz z przewodem PE instalacji (żółto-zielony)
- Umieść sterownik i gniazdka w puszkach
- Włącz zasilanie
- Dodaj sterownik do urządzeń systemu InelControl i skonfiguruj go (patrz "Instrukcja obsługi centralki i konfigurowania systemu InelControl")
- Sprawdź poziom sygnału radiowego odbieranego ze sterownika przez centralkę.
- W tym celu w aplikacji InelControl wybierz:
- Ustawienia > Urządzenia > Nazwa\_sterownika > Zaawansowane informacje o urządzeniu. Poziom sygnału powinien wynosić co najmniej -90 dBm. Jeśli poziom jest niższy to należy w miarę możliwości zmienić położenie sterownika w puszce.
- Sprawdź działanie sterownika (patrz "Instrukcja obsługi centralki i konfigurowania systemu InelControl")

## **2.3 Montaż sterownika w puszce z łącznikiem oświetlenia**

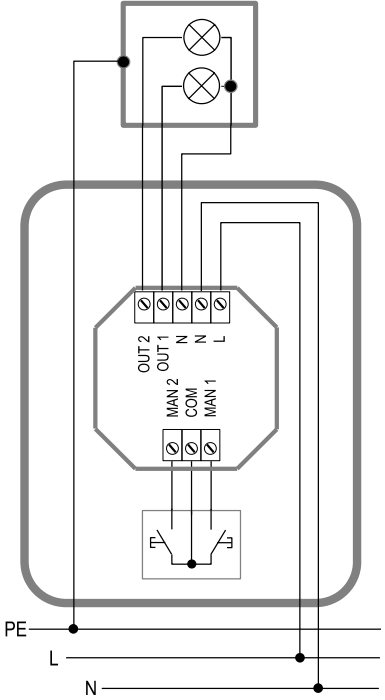

Rys. 3 Podłączenie sterownika w puszce łącznika oświetlenia

- Wyłącz zasilanie w obwodzie, do którego będzie podłączony sterownik
- Otwórz puszkę, w której będzie montowany sterownik
- Podłącz zasilanie do zacisków L i N sterownika
- Podłącz obwód 1 żyrandola do zacisków N i OUT 1 sterownika,
- Podłącz obwód 2 żyrandola do zacisków N i OUT 2 sterownika,
- Do zacisków sterujących COM, CH 1 i CH2 podłącz podwójny łącznik monostabilny
- Umieść sterownik i łącznik w puszce
- Włącz zasilanie
- Dodaj sterownik do urządzeń systemu InelControl i skonfiguruj go (patrz "Instrukcja obsługi centralki i konfigurowania systemu InelControl")
- Sprawdź poziom sygnału radiowego odbieranego ze sterownika przez centralkę.
- W tym celu w aplikacji InelControl wybierz: Ustawienia > Urządzenia > Nazwa\_sterownika > Zaawansowane informacje o urządzeniu. Poziom sygnału powinien wynosić co najmniej -90 dBm. Jeśli poziom jest niższy to należy w miarę możliwości zmienić położenie sterownika w puszce.
- Sprawdź działanie sterownika (patrz "Instrukcja obsługi centralki i konfigurowania systemu InelControl")
- •

### **3 Postępowanie ze zużytym sprzętem**

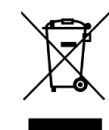

Zabrania się umieszczania zużytego sprzętu łącznie z innymi odpadami. Wyrzucać w miejscu specjalnie do tego przeznaczonym. Ważną rolę w systemie recyklingu zużytego sprzętu odgrywa gospodarstwo domowe. Dzięki odpowiedniej segregacji odpadów, w tym

zużytego sprzętu i baterii, domownicy zapewniają, że zużyty sprzęt nie trafi do odpadów komunalnych tylko do miejsca specjalnie do tego wyznaczonego i po poddaniu recyklingowi może zostać wykorzystany jako surowiec do ponownego użycia.

Przedsiębiorstwo Informatyczno-Elektroniczne Inel Sp. z o.o. ,ul. Mostowa 1, 80-778 Gdańsk, jako producent wyrobu, oświadcza niniejszym, że pilot opisany w tej instrukcji jest zgodny z dyrektywą 2014/53/UE.

Pełny tekst deklaracji zgodności UE jest dostępny pod następującym adresem internetowym: www.inel.gda.pl